# **ΤΕΧΝΟΛΟΓΙΚΟ ΕΚΠΑΙΛΕΥΤΙΚΟ ΙΛΡΥΜΑ**

# **ΚΡΗΣΗ**

Σχολή Τεχνολογικών Εφαρμογών

**Τμήμα Μηχανικών Πληροφορικής** 

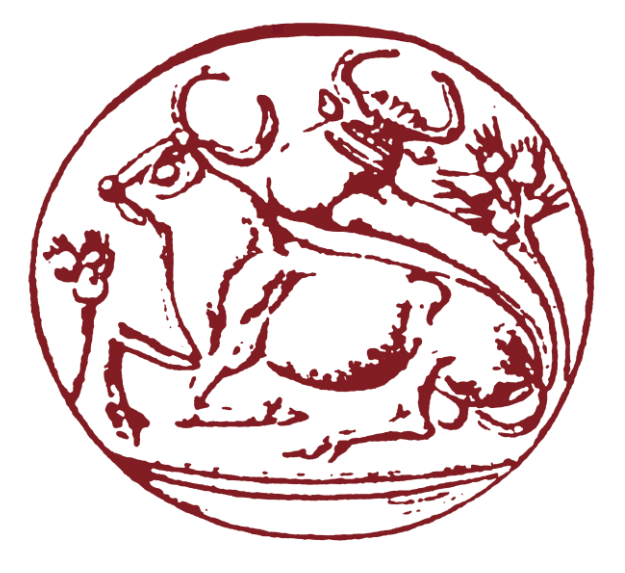

# ΠΤΥΧΙΑΚΗ ΕΡΓΑΣΙΑ

Δημιουργία ενός συστήματος διαχείρισης 4-5 ξενοδοχείων με ξεχωριστό interface για κάθε ξενοδοχείο

Εισηγητής: Παπαδάκης Νικόλαος

Σπουδαστής: Μυλωνάκη Έυθυμία ΑΜ 2513

Ηράκλειο 2016

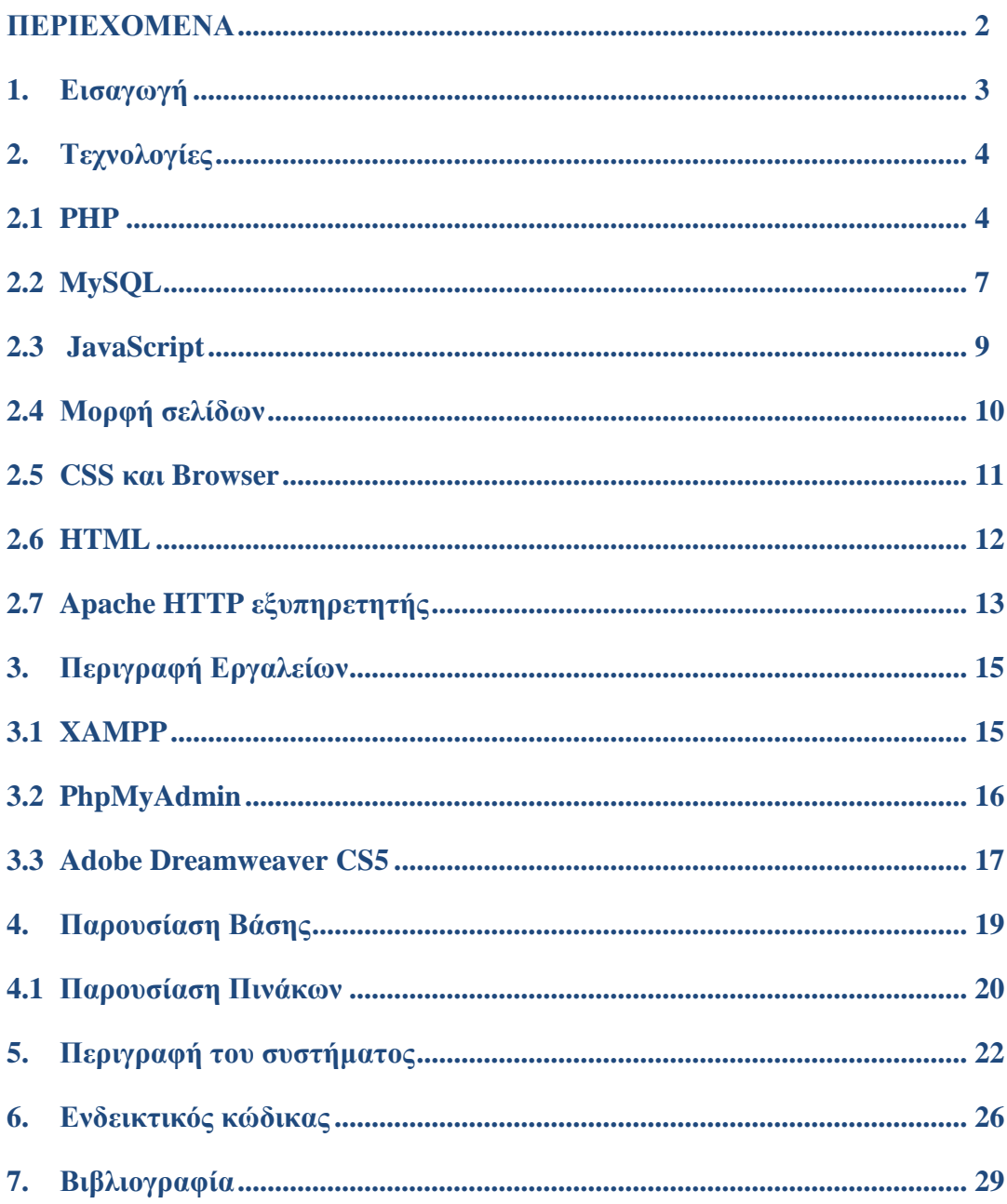

# 1 Εισαγωγή – Σκοπός

Η εργασία που υλοποιήθηκε έχει να κάνει με την ανάπτυξη μίας ιστοσελίδας για το ξενοδοχείο που ονομάσαμε Purple Tie Hotel και την σύνδεση της στην αντίστοιχη βάση δεδομένων MySql.

Σκοπός της εργασίας αυτής είναι ο χρήστης να μπορεί να επιλέγει το δωμάτιο που χρειάζεται και να το "κλείνει" για κάποιες ημερομηνίες. Η επιλογή δωματίου είναι μία από τις παρακάτω: Μονόκλινο, Δίκλινο, Τρίκλινο και Σουίτα. Επίσης πρέπει να υπάρχει επιλογή ημερομηνίας άφιξης και αναχώρησης, την οποία επιλέγει ο χρήστης. Η ιστοσελίδα μας παρέχει την δυνατότητα εγγραφής του χρήστη στο σύστημα καθώς και φόρμα επικοινωνίας με το ξενοδοχείο. Για την δημιουργεία της ιστοσελίδας χρησιμοποιείται HTML και Javascript για ορισμένες εφαρμογές.

Όλες οι επιλογές του χρήστη αποθηκεύονται στην βάση με όνομα «purpletiehotel». Η σύνδεση στη βάση έγινε με την χρήση της PHP και του PhpMyadmin που φιλοξενεί την βάση.

## **2. ΤΕΧΝΟΛΟΓΙΕΣ**

#### **2.1 ΤΙ ΕΙΝΑΙ Η PHP**

H PHP είναι μια γλώσσα προγραμματισμού για τη δημιουργία σελίδων web με δυναμικό περιεχόμενο. Μια σελίδα PHP περνά από επεξεργασία από ένα συμβατό διακομιστή του Παγκόσμιου Ιστού (π.χ. [Apache\)](https://el.wikipedia.org/wiki/Apache_HTTP_%CE%B5%CE%BE%CF%85%CF%80%CE%B7%CF%81%CE%B5%CF%84%CE%B7%CF%84%CE%AE%CF%82), ώστε να παραχθεί σε πραγματικό γρόνο το τελικό περιεγόμενο, που θα σταλεί στο πρόγραμμα περιήγησης των επισκεπτών σε μορφή κώδικα [HTML.](https://el.wikipedia.org/wiki/HTML)

Η ιστορία της PHP ξεκινά από το [1994,](https://el.wikipedia.org/wiki/1994) όταν ένας φοιτητής, ο [Rasmus Lerdorf](https://el.wikipedia.org/w/index.php?title=Rasmus_Lerdorf&action=edit&redlink=1) δημιούργησε γρησιμοποιώντας τη γλώσσα προγραμματισμού Perl ένα απλό [script](https://el.wikipedia.org/w/index.php?title=Script&action=edit&redlink=1) με όνομα php.cgi, για προσωπική χρήση. Το script αυτό είχε σαν σκοπό να διατηρεί μια λίστα στατιστικών για τα άτομα που έβλεπαν το online βιογραφικό του σημείωμα. Αργότερα αυτό το script το διέθεσε και σε φίλους του, οι οποίοι άρχισαν να του ζητούν να προσθέσει περισσότερες δυνατότητες. Η γλώσσα τότε ονομαζόταν PHP/FI από τα αργικά Personal Home Page/Form Interpreter. Το [1997](https://el.wikipedia.org/wiki/1997) η PHP/FI έφθασε στην εκδοση 2.0, βασιζόμενη αυτή τη φορά στη γλώσσα [C](https://el.wikipedia.org/wiki/C_%28%CE%B3%CE%BB%CF%8E%CF%83%CF%83%CE%B1_%CF%80%CF%81%CE%BF%CE%B3%CF%81%CE%B1%CE%BC%CE%BC%CE%B1%CF%84%CE%B9%CF%83%CE%BC%CE%BF%CF%8D%29) και αριθμώντας περισσότερους από 50.000 ιστότοπους που τη χρησιμοποιούσαν, ενώ αργότερα την ίδια γρονιά οι *[Andi Gutmans](https://el.wikipedia.org/w/index.php?title=Andi_Gutmans&action=edit&redlink=1)* και *[Zeev Suraski](https://el.wikipedia.org/w/index.php?title=Zeev_Suraski&action=edit&redlink=1)* ξαναέγραψαν τη γλώσσα από την αρχή, βασιζόμενοι όμως αρκετά στην PHP/FI 2.0. Έτσι η PHP έφθασε στην έκδοση 3.0 η οποία θύμιζε περισσότερο τη σημερινή μορφή της. Στη συνέχεια, οι *Zeev* και *Andi* δημιούργησαν την εταιρεία Zend (από τα αργικά των ονομάτων τους), η οποία συνεγίζει μέγρι και σήμερα την ανάπτυξη και εξέλιξη της γλώσσας PHP. Ακολούθησε το [1998](https://el.wikipedia.org/wiki/1998) η έκδοση 4 της PHP, τον Ιούλιο του [2004](https://el.wikipedia.org/wiki/2004) διατέθηκε η έκδοση 5, ενώ αυτή τη στιγμή έχουν ήδη διατεθεί και οι πρώτες δοκιμαστικές εκδόσεις της επερχόμενης PHP 6, για οποιονδήποτε προγραμματιστή θέλει να τη χρησιμοποιήσει. Οι περισσότεροι ιστότοποι επί του παρόντος χρησιμοποιούν κυρίως τις εκδόσεις 4 και 5 της PHP.

Η ΡΗΡ είναι ένα προϊόν ανοιγτού κώδικα. Θα έγετε πρόσβαση στον κώδικα προέλευσης. Μπορείτε να τον χρησιμοποιήσετε, να τον αλλάξετε και να τον αναδιανείμετε, χωρίς περιορισμό.

## Πλεονεκτήματα της PHP

Κάποιοι από τους βασικούς ανταγωνιστές της PHP είναι ο Perl, Microsoft Active Server Pages(ASP), Java Server Pages (JPS) και Allaire Cold Fusion.

- \* Υψηλή απόδοση
- \* Διασυνδέσεις με πολλά διαφορετικά συστήματα βάσεων δεδομένων
- **Φ** Ενσωματωμένες βιβλιοθήκες για πολλές συνηθισμένες Web διαδικασίες
- **\*** Χαμηλό κόστος
- **Φ** Ευκολία μάθησης και χρήσης
- *<sup>Φ</sup>* Μεταφερσιμότητα
- \* Διαθεσιμότητα του κώδικα προέλευσης

#### **Ακολουθεί λεπτομερή περιγραφή αυτών των πλεονεκτημάτων:**

**•** Απόδοση

Η PHP είναι πολύ αποτελεσματική. Με ένα φθηνό διακομιστή μπορούμε να εξυπηρετήσουμε εκατομμύρια επισκέψεων καθημερινά.

**Ολοκλήρωση με βάσεις δεδομένων** 

Η PHP έχει εγγενείς συνδέσεις για πολλά συστήματα βάσεων δεδομένων. Εκτός από την MySQL, μπορούμε να συνδεθούμε κατευθείαν με τις βάσεις δεδομένων PostgreSQL, mSQL, Oracle, filePro, κ.α.

Υξεζηκνπνηψληαο ην *Open Database Connectivity Standart (ODBC)* μπορούμε να συνδεθούμε σε οποιαδήποτε βάση δεδομένων παρέγει ένα πρόγραμμα οδήγησης ODBC.

#### **Δνζωμαηωμένερ Βιβλιοθήκερ**

Επειδή η PHP σχεδιάστηκε για να χρησιμοποιείται στο Web, έχει πολλές ενσωματωμένες βιβλιοθήκες, που εκτελούν πολλές χρήσιμες λειτουργίες σγετικές με το Web. Μπορούμε να δημιουργήσουμε εικόνες GIF δυναμικά, να συνδεθούμε με άλλες υπηρεσίες δικτύων, να δουλέψουμε με cookies και να δημιουργήσουμε PDF έγγραφα. Όλα αυτά με λίγες γραμμές κώδικα.

#### **Κόστος**

Η PHP είναι δωρεάν και μπορούμε να κατεβάσουμε την τελευταία έκδοση από το [http://www.php.net](http://www.php.net/).

#### **Δκμάθηζη ζε PHP**

Η σύνταξη της PHP βασίζεται σε άλλες γλώσσες προγραμματισμού, κυρίως στην C και Perl.

#### **Μεταφερσιμότητα**

Η PHP είναι διαθέσιμη για πολλά λειτουργικά συστήματα. Μπορούμε να γράψουμε κώδικα PHP για συστήματα τύπου Unix, όπως Linux και FreeBSD, και για διαφορετικές εκδώσεις των Microsoft Windows.Ο κώδικα συνήθως τρέχει χωρίς να χρειάζεται αλλαγές στα συστήματα που τρέχουν PHP.

#### Κώδικας πρόελευσης

Έχουμε πρόσβαση στον κώδικα προέλευσης της PHP. Αντίθετα με εμπορικά, κλειστά προγράμματα, αν υπάρχει κάτι που θέλουμε να αλλάξουμε ή να προσθέσουμε στη γλώσσα, μπορούμε να το κάνουμε.

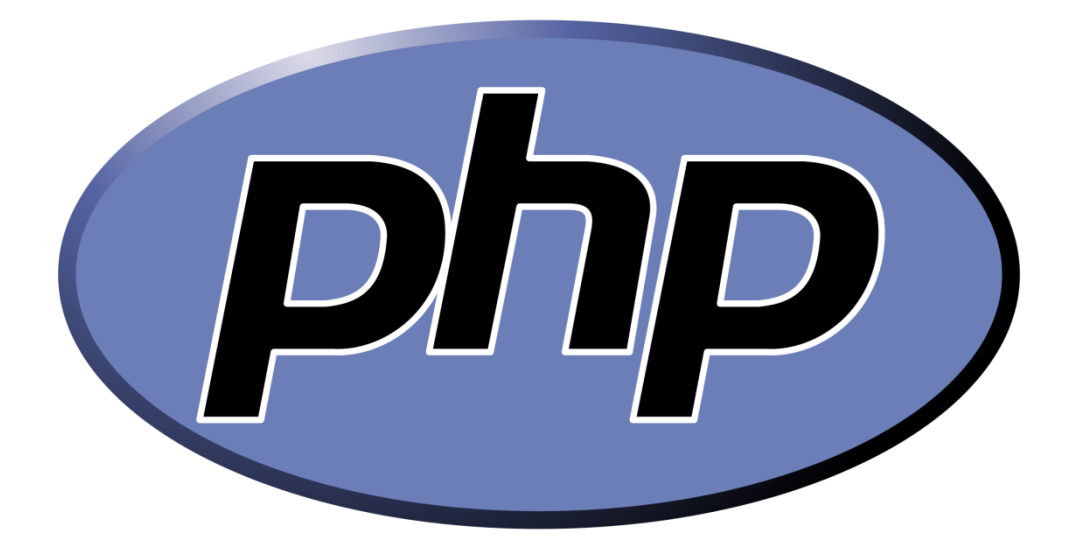

# **2.2 MySQL**

Με τον όρο βάση δεδομένων, εννοείται μία συλλογή από συστηματικά μορφοποιημένα σχετιζόμενα δεδομένα στα οποία είναι δυνατή η ανάκτηση δεδομένων μέσω αναζήτησης κατ' απαίτηση. Ο Αμερικανός επιστήμονας υπολογιστών Τζιμ Γκρέϊ (Jim Gray) έγει γράψει για τις βάσεις δεδομένων: «Όταν οι άνθρωποι χρησιμοποιούν τις λέξεις βάση δεδομένων, διατυπώνουν στην ουσία ότι τα δεδομένα πρέπει να αυτοπροσδιορίζονται και να έχουν μια σχηματική δομή. Αυτό ακριβώς περιγράφουν οι λέξεις βάση δεδομένων».

Ειδικότερα, στην επιστήμη της πληροφορικής και στην καθημερινή γρήση των ηλεκτρονικών υπολογιστών, με τον όρο βάσεις δεδομένων αναφερόμαστε σε οργανωμένες, διακριτές συλλογές σχετιζόμενων δεδομένων ηλεκτρονικά και ψηφιακά αποθηκευμένων, στο λογισμικό που χειρίζεται τέτοιες συλλογές (Σύστημα Διαχείρισης Βάσεων Δεδομένων, ή DBMS) και στο γνωστικό πεδίο που το μελετά. Πέρα από την εγγενή της ικανότητα να αποθηκεύει δεδομένα, η βάση δεδομένων παρέγει μέσω του σγεδιασμού και του τρόπου ιεράργησης των δεδομένων, τα αποκαλούμενα συστήματα διαχείρισης περιεχομένου, δηλαδή τη δυνατότητα γρήγορης άντλησης και ανανέωσης των δεδομένων.

Η MySQL είναι ένα σύστημα διαχείρισης σχεσιακών βάσεων δεδομένων που μετρά περισσότερες από 11 εκατομμύρια εγκαταστάσεις.

Έλαβε το όνομά της από την κόρη του Μόντυ Βιντένιους, τη Μάι (αγγλ. My). Το πρόγραμμα τρέχει έναν εξυπηρετητή (server) παρέχοντας πρόσβαση πολλών χρηστών σε ένα σύνολο βάσεων δεδομένων.

Ο κωδικός του εγχειρήματος είναι διαθέσιμος μέσω της [GNU General Public License,](https://el.wikipedia.org/wiki/GNU_General_Public_License) καθώς και μέσω ορισμένων ιδιόκτητων συμφωνιών. Ανήκει και γρηματοδοτείται από μία και μοναδική κερδοσκοπική εταιρία, τη σουηδική MySQL AB, η οποία σήμερα ανήκει στην [Oracle.](https://el.wikipedia.org/w/index.php?title=Oracle_Corporation&action=edit&redlink=1)

## Πλεονεκτήματα της MySQL

Μερικοί από τους κύριους ανταγωνιστές της MySQL είναι οι PostgreSQL και η MicrosoftSQL.

Η MySQL έχει πολλά πλεονεκτήματα, όπως χαμηλό κόστος, εύκολη διαμόρφωση και μάθηση και ο κώδικας προέλευσης είναι διαθέσιμος. Ας δούμε αναλυτικότερα:

#### **•** Απόδοση

Η MySQL είναι αρκετά πιο γρήγορη από τον ανταγωνισμό. Μπορούμε να δούμε την σελίδα των δοκιμών εδώ [https://www.mysql.com/why](https://www.mysql.com/why-mysql/benchmarks/)[mysql/benchmarks/](https://www.mysql.com/why-mysql/benchmarks/)

#### **Χαμηλό κόστος**

Η MySQL είναι διαθέσιμη δωρεάν, με άδεια ανοιχτού κώδικα ή με πολύ γαμηλό κόστος.

#### **Μεταφερσιμότητα**

Η MySQL μπορεί να χρησιμοποιηθεί σε πολλά διαφορετικά συστήματα Unix όπως και Microsoft Windows.

#### **• Κώδικας Προέλευσης**

Όπως και με την PHP, μπορούμε να πάρουμε και να τροποποιήσουμε τον κώδικα προέλευσης της MySQL.

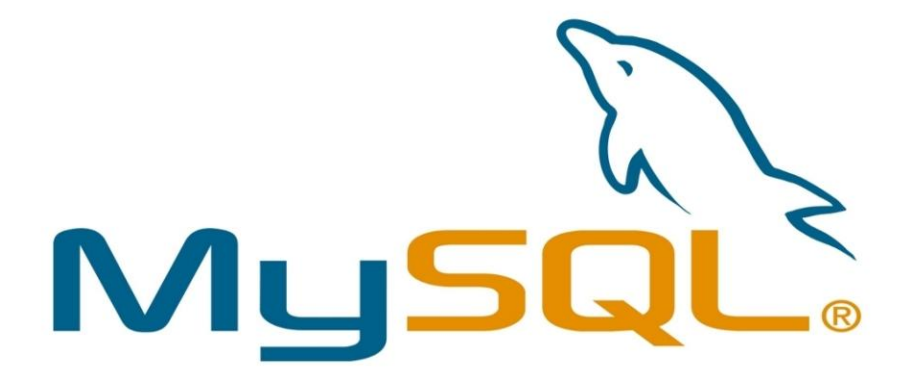

## **2.3 JavaScript**

Είναι μια γλώσσα συγγραφής σεναρίων (scripting language) για την προσθήκη διαδραστικότητας (interactivity) σε ιστοσελίδες. Δημιουργήθηκε από την εταιρεία Netscape με αρχικό όνομα LiveScript και είναι πολύ δημοφιλής στους δημιουργούς ιστοσελίδων καθώς είναι απλή στη σύνταξή της και υποστηρίζεται απ' όλους τους δημοφιλείς φυλλομετρητές. Ανταγωνιστής της είναι η γλώσσα συγγραφής σεναρίων VBScript της εταιρείας Microsoft.

Μια άλλη προσέγγιση στον προγραμματισμό από την πλευρά του πελάτη είναι η γλώσσα προγραμματισμού JavaScript.

Για τον προγραμματισμό σε JavaScript πρέπει να εισάγετε δηλώσεις προγραμματισμού απευθείας στον κώδικα HTML. Αυτός ο κώδικας αλληλεπιδρά με τον browser, για παράδειγμα παράγει οπτικά εφέ, όπως rollover. Αυτό βρίσκεται σε αντίθεση με τα applet όπου ο κώδικας βρίσκεται στον διακομιστή, υπάρχει μόνο αναφορά για αυτόν στον κώδικα HTML, φορτώνεται στον πελάτη χρησιμοποιώντας την αναφορά και εκτελείται. Η JavaScript είναι ενσωματωμένη σ' ένα αρχείο HTML ανάμεσα σε tags SCRIPT. Παρακάτω δίνεται ένα παράδειγμα ενός πολύ απλού προγράμματος:

*<SCRIPT LANGUAGE = "JavaScript"> document.writeln( "<H3> Hello there"); </SCRIPT>*

O κώδικας βρίσκεται μέσα στα <SCRIPT> </SCRIPT> και αποτελείται από μία απλή δήλωση που εμφανίζει σε μια ιστοσελίδα το μήνυμα 'Hello there' στο σημείο όπου υπάρχει δήλωση μέσα στο HTML αρχείο. Το μήνυμα εμφανίζεται σε επικεφαλίδα μεγέθους 3, χρησιμοποιώντας το κατάλληλο tag. Το αντικείμενο document αντιπροσωπεύει το αρχείο HTML στο οποίο περικλείεται ο κώδικας.

Η μέθοδος writeln του αντικειμένου document γράφει ένα string στον HTML κώδικα που θα εμφανιστεί.

Η JavaScript μοιάζει πολύ με μια κανονική γλώσσα προγραμματισμού καθώς περιλαμβάνει:

- Αριθμητικούς τύπους δεδομένων, όπως ακέραιους, καθώς και strings.
- Ένα μεγάλο αριθμό τελεστών που μπορούν να εφαρμοστούν στους διάφορους τύπους δεδομένων.
- Δομές ελέγχου, όπως οι if και while.
- Συναρτήσεις: κομμάτια κώδικα που μπορούν να κληθούν επανειλημμένα και ανεξάρτητα όποτε χρειάζεται να εκτελεστεί η συγκεκριμένη λειτουργία που μέθοδος υλοποιεί.
- Πίνακες που περιέχουν συλλογές δεδομένων.

9

Αυτό που την ξεχωρίζει πάντως είναι η ικανότητα, χρησιμοποιώντας την τεχνολογία της δυναμικής HTML (DHTML), να αλληλεπιδρά με τα στοιχεία μίας ιστοσελίδας, για παράδειγμα μπορεί να έγει πρόσβαση στα στοιγεία μιας φόρμας HTML ή ν' αλλάξει την εμφάνιση ενός στοιχείου κειμένου.

# **2.4 Μορφή σελίδων**

Ο έλεγχος της μορφής (layout) των σελίδων Web υπήρξε παραδοσιακά μια δύσκολη διαδικασία. Στην αρχή, οι δημιουργοί των σελίδων Web είχαν ελάχιστο ή καθόλου έλεγχο πάνω στην εμφάνιση των σελίδων τους. Με τον καιρό, διάφορες μέθοδοι αναπτύχθηκαν με σκοπό τον καλύτερο έλεγχο των αντικειμένων της σελίδας (κείμενο και γραφικά) και τη σωστότερη εμφάνιση των σελίδων σύμφωνα με την αργική σχεδίασή τους. Μετά την εισαγωγή των Tables, οι δημιουργοί υιοθέτησαν αυτή τη μέθοδο για το «στήσιμο» των αντικειμένων στις σελίδες. Μάλιστα, τόση ήταν η ανάγκη για σωστό layout, ώστε ορισμένοι δημιουργοί να έγουν αποκτήσει Ph.D.στη χρήση των Tables από τη συχνή χρήση τους!

Η επιθυμία για ένα τέλειο layout είναι αποτέλεσμα της μεταφοράς του έντυπου υλικού στον Web. Η τοποθέτηση του κειμένου και της εικόνας σε ένα έντυπο είναι απλή διαδικασία με τη χρήση προγραμμάτων ηλεκτρονικής στοιχειοθέτησης, όπως των Adobe PageMaker και Quark Xpress. Ωστόσο, η μεταφορά αυτών τον πληροφοριών από το έντυπο στο διαδίκτυο απαιτεί απόλυτο έλεγγο πάνω στα αντικείμενα της σελίδας.

Με την παρουσίαση των Cascading Style Sheets (CSS) οι δημιουργοί απέκτησαν τον απαιτούμενο έλεγχο στα αντικείμενα των Web σελίδων τους. Τα CSS μάς έδωσαν τη δυνατότητα να δημιουργήσουμε layers. Τα layers είναι «επιφάνειες» της σελίδας. Κάθε «επιφάνεια» περιλαμβάνει κάποια αντικείμενα και έγει ορισμένα ιδιότητες. Θεωρητικά, όλες οι «επιφάνειες» είναι «διάφανες» (transparent) και εμείς μπορούμε να επεμβαίνουμε σε όλες τις ιδιότητές τους: διάσταση, σειρά, διαφάνεια, θέση κ.ά. Τα layers σε συνδυασμό με την JavaScript και το ευρύτερο σύνολο της DHTML δημιουργούν πραγματικά αριστουργήματα.

Εκτός από τα layers, τα CSS δίνουν επίσης στο δημιουργό έλεγχο σε όλους τους τομείς παρουσίασης των κειμένων και των γραμματοσειρών, περιλαμβάνοντας, τον τύπο της γραμματοσειράς, την απόσταση των γραμμάτων (spacing), το μέγεθος και το είδος (bold, italic). Τα CSS είναι πραγματικό δώρο για όσους συνήθιζαν να παλεύουν προσπαθώντας να κάνουν μια σελίδα να μοιάζει το ίδιο στον Internet Explorer και τον Netscape Navigator, τόσο για Macintosh όσο και για PC.

# 2.5 Υποστήριξη των CSS από τους Browsers

Τα CSS υποστηρίζονται μόνο από τις τελευταίες εκδόσεις των browsers. Τόσο ο Internet Explorer 4 (υποστήριξε πρώτος, από την έκδοση 3, τα CSS) όσο και ο Netscape Navigator 4 υποστηρίζουν πλήρως τα CSS. Οσο περίεργο και αν ακούγεται, και οι δύο browsers είναι –σγεδόν- πλήρως συμβατοί. Είναι γνωστό σε όλους ότι οι δύο browsers σχεδόν ποτέ δεν

συμβαδίζουν, με αποτέλεσμα να γρειάζεται άλλος τρόπος συγγραφής για τον πρώτο και άλλος για τον δεύτερο. Στα CSS όμως δεν ισχύει αυτός ο κανόνας. Ως αποτέλεσμα, τα CSS συχνά καλούνται ως η «νεκρή ζώνη» για τους browsers τέταρτης γενιάς. Τι συμβαίνει όμως με τα CSS σε παλιότερους browsers; Ορισμένοι, όπως ο Netscape 2.0 και 3.0, είναι αρκετά «έξυπνοι» ώστε να αγνοήσουν style sheets που βρίσκονται μεταξύ του tag <STYLE>. Ορισμένοι ακόμα πιο παλιοί, όπως ο Internet Explorer 2 και ο Netscape 1, θα αγνοήσουν μεν το <STYLE> tag, αλλά θα εμφανίσουν τα περιεχόμενα μεταξύ των tags. Τα περιεχόμενα αυτά θα τυπωθούν στη κορυφή της σελίδας σε μία γραμμή – και αυτό δεν είναι καθόλου καλό. Για να λυθεί και αυτό το πρόβλημα, η λύση είναι να κάνουμε σγόλιο τα περιεγόμενα του tag με τη γρήση των <!-- -->, όπως στο ακόλουθο παράδειγμα:

```
<HTML>
\langleTITLE>Κρύβοντας τα CSS σε παλιότερους browsers</TITLE>
<STYLE type="text/css">
<!—
2stoixeio {
position: absolute;
z-index: 1;
left: 30px;
top: 30px; }
-->
</STYLE>
<BODY>
<DIV id=stoixeio>
<IMG SRC="images/stoixeio.gif" width=120 height=90 border=0>
</DIV>
</BODY>
</HTML>
```
Με αυτή την τεχνική, μπορούμε να είμαστε σίγουροι ότι δεν θα συμβεί κάποιο «ατύγημα» σε παλαιότερο browser.

## **2.6 HTML**

H *HTML* είναι το ακρωνύμιο των λέξεων *HyperText Markup Language* (γλώσσα <u>μορφοποίηση υπερκειμένου) και είναι η βασική γλώσσα δόμησης σελίδων του World</u> *Wide Web* (ή απλά ιστού: Web). Είναι μία γλώσσα προγραμματισμού. Χρησιμοποιείται για να σημάνει ένα τμήμα κειμένου και να το κάνει να εμφανίζεται καλύτερα. Επιτρέπει την ενσωμάτωση ήγου και εικόνων στις web σελίδες.

Αρχικά είχε κατασκευασθεί με σκοπό μόνο την μορφοποίηση κειμένου, αλλά μεγάλωσε και ενσωμάτωσε σχεδιαστικές τεχνικές κ.α. Η γλώσσα χρησιμοποιεί ένα αριθμό από *tags* για την μορφοποίηση κειμένου, για την δημιουργία συνδέσμων *(links)* μετάβασης ανάμεσα των σελίδα, για την εισαγωγή εικόνων, ήχου κ.α.

Όταν ένας Web Browser ανοίγει ένα αρχείο HTML τα στοιχεία *(tags)* μεταφράζονται σε κατάλληλα γαρακτηριστικά με αποτελέσματα στην εμφάνιση και στην λειτουργικότητα της συγκεκριμένης σελίδας.

Το 1990 ο Tim Berners-Lee από το Cern, το εργαστήριο φυσικής της Γενεύης, δημιούργησε ένα νέο πρωτόκολλο με το οποίο θα μπορούσαν να μεταφέρονται κάθε είδος αρχείων και αντικειμένων μέσα από το Internet. Το πρωτόκολλο αυτό ονομάστηκε HTTP (HyperText Transfer Protocol) και σηματοδότησε την αρχή του WWW όπως το ξέρουμε σήμερα. Οι σελίδες που ήταν η βάση του WWW, ήταν γραμμένες στην πρώτη έκδοση της γλώσσα HTML. Το 1994 αναπτύσσεται το πρότυπο HTML 2.0 από ένα διεθνή οργανισμό (Internet Engineering Task Forse). H επόμενη έκδοση η 3.0 δεν έγινε αποδεκτή από τις Microsoft και Netscape οπότε γρήγορα αντικαταστάθηκε από την έκδοση 3.2 (1996). Η τελευταία περιελάμβανε πολλές από τις σημάνσεις (tags) που είγαν εισάγει οι δύο εταιρίες. Η έκδοση 4.0 παρουσιάστηκε τον Ιούνιο του 1997.

# Γλώσσες Προγραμματισμού στο Internet

Οι ενδογενείς αδυναμίες της HTML, μιας κατεξοχήν γλώσσας μορφοποίησης υπερκειμένου, σύντομα οδήγησαν στην ανάπτυξη γλωσσών προγραμματισμού στο Internet. Η χρήση των γλωσσών προγραμματισμού κρίθηκε απαραίτητη αφού η εξάπλωση του Internet και η χρήση των σελίδων HTML για αλληλεπίδραση με τους γρήστες (δυναμική αποστολή και λήψη δεδομένων) δεν μπορούσε να πραγματοποιηθεί μέσω της HTML.

Aργικά, αναπτύχθηκε από την εταιρεία Netscape η γλώσσα **JavaScript** η οποία, όπως και η HTML μεταφράζεται από τον Web Browser κατά την εμφάνιση της σελίδας. Η Microsoft ανέπτυξε απ' την πλευρά της μια δική της έκδοση της γλώσσας JavaScript ηελ νπνία νλφκαζε **JScript** θαη κηα έθδνζε ηεο γιψζζαο Basic εηδηθά γηα ην Internet που ονόμασε VBScript.

Έτσι πλέον με την χρήση των παραπάνω γλωσσών είναι δυνατό να ελεγχθούν και να προγραμματιστούν όλα σγεδόν τα αντικείμενα που μπορεί να περιέγει μία ιστοσελίδα και με τη γρήση είτε εντολών διαδικαστικού γαρακτήρα, είτε εντολών διακλάδωσης, όπως για παράδειγμα η δομή  $[$ if ... then... else...].

Η χρήση τέτοιου είδους "προγραμμάτων" ή όπως ονομάζονται "scripts" είναι διαδικασία που έχει μεγάλες απαιτήσεις σε προγραμματισμό και απευθύνεται σε προγραμματιστές και μόνο.

# 2.7 Apache HTTP εξυπηρετητής

Ο Apache HTTP γνωστός και απλά σαν Apache είναι ένας εξυπηρετητής του παγκόσμιου ιστού (web). Όποτε ένας χρήστης επισκέπτεται ένα ιστότοπο το πρόγραμμα πλοήγησης (browser) επικοινωνεί με έναν διακομιστή (server) μέσω του πρωτοκόλλου [HTTP,](https://el.wikipedia.org/wiki/HTTP) ο οποίος παράγει τις ιστοσελίδες και τις αποστέλλει στο πρόγραμμα πλοήγησης. O Apache είναι ένας από τους δημοφιλέστερους εξυπηρετητές ιστού, εν μέρει γιατί λειτουργεί σε διάφορες πλατφόρμες όπως τα [Windows,](https://el.wikipedia.org/wiki/Windows) το [Linux,](https://el.wikipedia.org/wiki/Linux) το [Unix](https://el.wikipedia.org/wiki/Unix) και το [Mac OS X.](https://el.wikipedia.org/wiki/Mac_OS_X) Κυκλοφόρησε υπό την άδεια λογισμικού Apache και είναι λογισμικό ανοιγτού κώδικα. Συντηρείται από μια κοινότητα ανοικτού κώδικα με επιτήρηση από το Ίδρυμα Λογισμικού Apache (Apache Software Foundation).

Ο Apache χρησιμοποιείται και σε τοπικά δίκτυα σαν διακομιστής συνεργαζόμενος με συστήματα διαχείρισης Βάσης Δεδομένων π.γ. [Oracle,](https://el.wikipedia.org/wiki/Oracle_Database) [MySQL.](https://el.wikipedia.org/wiki/MySQL)

Η πρώτη του έκδοση, γνωστή ως NCSA HTTPd, δημιουργήθηκε από τον Robert McCool και κυκλοφόρησε το 1993. Θεωρείται ότι έπαιξε σημαντικό ρόλο στην αρχική επέκταση του παγκόσμιου ιστού. Ήταν η πρώτη βιώσιμη εναλλακτική επιλογή που παρουσιάστηκε απέναντι στον εξυπηρετητή http της εταιρείας Netscape και από τότε έγει εξελιγθεί στο σημείο να ανταγωνίζεται άλλους εξυπηρετητές βασισμένους στο [Unix](https://el.wikipedia.org/wiki/Unix) σε λειτουργικότητα και απόδοση. Από το 1996 ήταν από τους πιο δημοφιλείς όμως από τον Μάρτιο του 2006 έγει μειωθεί το ποσοστό της εγκατάστασής του κυρίως από τον [Microsoft Internet Information Services](https://el.wikipedia.org/w/index.php?title=Microsoft_Internet_Information_Services&action=edit&redlink=1) και την πλατφόρμα .NET.

## **Χαρακτηριστικά του Apache 2**

- 1. *Unix treading* : Υποστήριξη συστημάτων Unix με νήματα POSIX, όπου ο Apache μπορεί να "τρέγει" πολλές διεργασίες ταυτόγρονα.
- 2. *Υποστήριζη πολλαπλών πρωτοκόλλων* :Υποστηρίζει πιο γρήγορα και πιο σταθερά λειτουργικά όπως BeOS, OS/2 και Windows.
- 3. *Φίλτρα* : Υποστήριξη φίλτρων που διανέμονται από και προς τους διακομιστές.
- 4. *Λάθη*: Τα μηνύματα λαθών μπορούν να εμφανίζονται σε διάφορες γλώσσες.
- 5. *Απλοποιημένη παραμετροποίηση* : Έχουν απλοποιηθεί κάποια directives που ως τώρα ήταν κάπως μπερδεμένα.
- 6. *Υποστήριζη unicode* : Ο Apache 2 σε Windows NT χρησιμοποιεί Μόνο utf-8 κωδικοποίηση.

7. *Κανονικές εκφράσεις* : Υποστήριξη της βιβλιοθήκης PCRE δηλαδή όλες οι κανονικές εκφράσεις που υποστηρίζει η Perl 5.

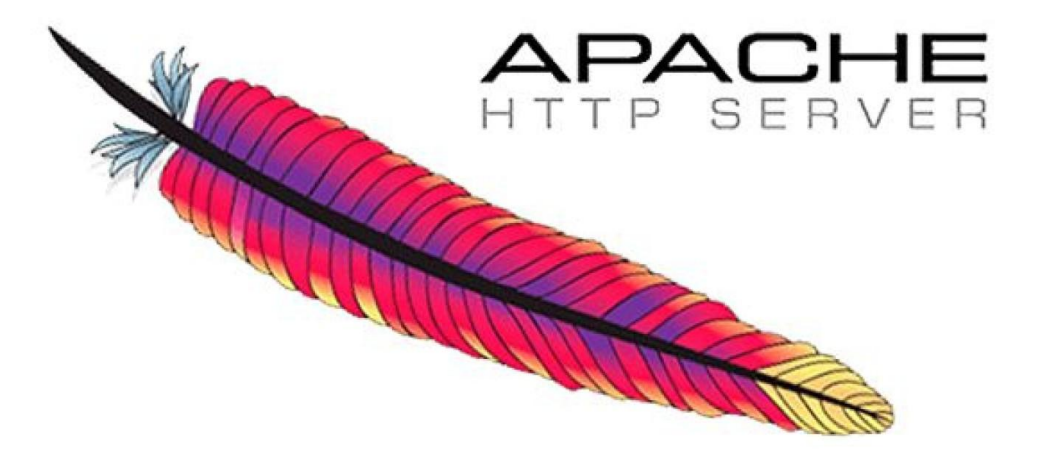

# **3. Περιγραφή των εργαλείων που χρησιμοποιήθηκαν:**

# **3.1 XAMPP**

Το xampp είναι ένα ολοκληρωμένο πακέτο Server που περιλαμβάνει apache, php, mysql, perl, filezilla ftp server, mercury email server, υποστήριξη SSl και φυσικά όλα αυτά με αυτοματοποιημένη εγκατάσταση και ρύθμιση. Το μόνο που έχει να κάνει ο Διαχειριστής είναι να ορίσει τα subdomains στο αρχείο conf του apache.

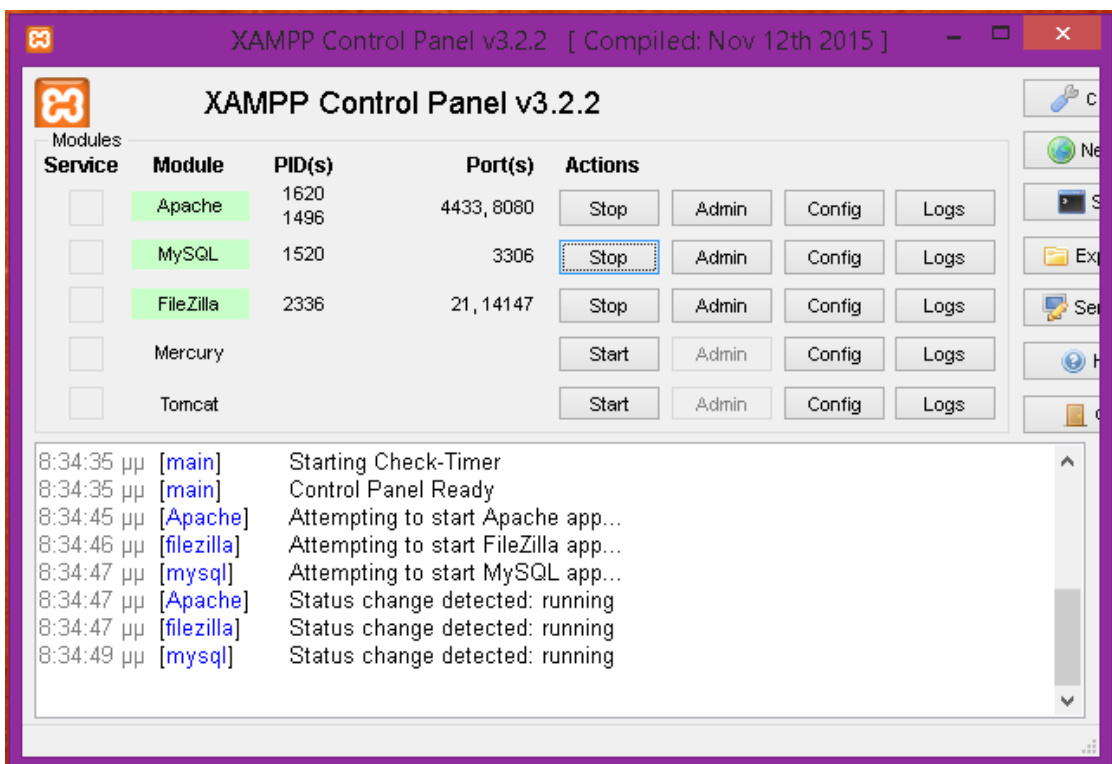

Το ΧΑΜΡΡ χρησιμοποιεί συγκεκριμένες θύρες που όμως μπορεί να χρησιμοποιούνται ήδη από κάποια άλλη εφαρμογή. Ο πιο αποτελεσματικός τρόπος να λύσουμε το πρόβλημα αυτό, είναι να αλλάξουμε τις default θύρες που χρησιμοποιεί το XAMPP. Για να το κάνουμε αυτό, πατάμε το κουμπί config δίπλα στο στοιχείο που προκαλεί το πρόβλημα. Εάν, για παράδειγμα, χρειάζεται να αλλάξουμε τις θύρες του Apache server, πατάμε το κουμπί config και έπειτα από τις επιλογές που εμφανίζονται επιλέγουμε το httpd.conf . Αυτό μας ανοίγει ένα αρχείο με ρυθμίσεις του Apache στο notepad. Μέσα στο αρχείο αυτό βρίσκουμε την γραμμή που γράφει Listen 80 και το αλλάζουμε σε Listen 8080. Κάνουμε το ίδιο και στη γραμμή ServerName localhost :80. Έπειτα επιλέγουμε το httpd-ssl.conf. Εδώ βρίσκουμε τις γραμμές Listen 443 και VirtualHost\_default\_:443 και αλλάζουμε τη θύρα σε 4433.

# **3.2 PhpMyAdmin**

To PhpMyAdmin είναι ένα εργαλείο γραμμένο σε Php το οποίο διαχειρίζεται την MySQL στο δίκτυο. Μπορεί να χειρίζεται πλήρως βάσεις δεδομένων, πίνακες, πεδία πινάκων, αλλά και ολόκληρο τον MySQL server. Υποστηρίζει σαράντα εφτά γλώσσες μεταξύ των οποίων και τα Ελληνικά και είναι λογισμικό ανοιχτού κώδικα.

#### **Γςναηόηηηερ ηος PhpMyAdmin:**

Το PhpMyAdmin μπορεί να:

- > Δημιουργεί και να διαγράφει βάσεις δεδομένων
- > Δημιουργεί, τροποποιεί, διαγράφει, αντιγράφει και μετονομάζει πίνακες
- > Κάνει συντήρηση της βάσης
- > Προσθέτει, διαγράφει και τροποποιεί πεδία πινάκων
- > Εκτελεί sql ερωτήματα
- Γηαρεηξίδεηαη θιεηδηά ζε πεδία
- > "Φορτώνει" αρχεία κειμένου σε πίνακες
- > Δημιουργεί και διαβάζει πίνακες
- > Εξάγει δεδομένα σε μορφή CVS, Latex, XML
- > Διαχειρίζεται πολλούς διακομιστές
- > Διαχειρίζεται τους χρήστες MySQL και τα δικαιώματα τους
- > Ελέγχει την αναφορική ακεραιότητα των δεδομένων των MyISAM πινάκων
- > Δημιουργεί PDFγραφικών του layout της βάσεις δεδομένων
- > Εκτελεί αναζητήσεις σε όλη τη βάση ή μέρος αυτής
- > Υποστηρίζει πίνακες InnoDB και ξένα κλειδιά
- > Υποστηρίζει MySQLi, μία βελτιομένη επέκταση της MySQL

## **3.3 Adobe Dreamweaver CS5**

Το Dreamweaver της Macromedia αποτελεί την επιλογή των επαγγελματιών για την κατασκευή ιστοσελίδων και εφαρμογών. Συνεχίζει την παράδοση του προϊόντος στην καινοτομία παρέχοντας ένα στιβαρό θεμέλιο για ευρεία υιοθέτηση του Cascading Style Sheet (CSS), ενός ευρέως αποδεκτού web standard, το οποίο προηγουμένως ήταν δύσκολο να εφαρμοστεί. Λόγω του ότι το CSS βοηθάει τους developers να διαγωρίζουν την παρουσίαση και το στυλ από το περιεχόμενο και οι ιστοσελίδες κατασκευασμένες με το CSS απαιτούν μικρότερο bandwidth, είναι ευκολότερο να διατηρηθούν και προσδίδουν σε developers και τελικούς χρήστες ακριβή σχεδιαστικό έλεγχο.

Το Dreamweaver αποτελεί το μοναδικό εκτενές εργαλείο για να αποδώσει γερή υποστήριξη CSS σε ένα οπτικό περιβάλλον ανάπτυξης, μετακινώντας την καμπύλη μάθησης και καθιστώντας ικανούς τους developers να χρησιμοποιούν αυτό το standard, ώστε να παράγουν εκπληκτικές ιστοσελίδες και εφαρμογές για το web. Το Dreamweaver βασίζεται στην επιτυχημένη δομή του Dreamweaver MX και επεκτείνεται επιπλέον ενσωματώνοντας οπτικά εργαλεία περιγράμματος, χαρακτηριστικά ανάπτυξης εφαρμογών και υποστήριξη επεξεργασίας κώδικα μέσω ενός περιβάλλοντος τεγνολογίας ανεξαρτήτου πλατφόρμας.

Υποστηρίζοντας τις σημαντικότερες τεχνολογίες HTML και server, το Dreamweaver απελευθερώνει τη δύναμη της προσβάσιμης ανάπτυξης βασισμένης σε πρότυπα για την κοινότητα web, ενώ βελτιώνει τα βασικά εργαλεία, τα οποία χρειάζονται οι επαγγελματίες. Το Dreamweaver περιλαμβάνει επίσης το SecureFTP, μια δυναμική λειτουργία επικύρωσης λειτουργικότητας με οποιονδήποτε browser, ενσωματωμένη επεξεργασία γραφικών, ομαλή συνεργασία με τα Word και Excel της Microsoft και ενημερωμένη υποστήριξη για τεχνολογίες ASP.NET, PHP και ColdFusion server.

To Dreamweaver περιλαμβάνει εξαιρετικές παραμέτρους σχεδίου βασισμένες σε πρότυπα που εξασφαλίζουν υψηλής ποιότητας σγέδιο. Ολόκληρο το περιβάλλον σγεδίασης είναι φτιαγμένο με βάση το CSS, που επιτρέπει την ταγύτερη και αποτελεσματικότερη ανάπτυξη επαγγελματικών ιστοσελίδων καθαρού κώδικα με περίπλοκα σχέδια. Η δυναμική επικύρωση λειτουργικότητας με οποιονδήποτε browser ελέγχει αυτόματα ετικέτες και τους κανόνες του CSS για σχεδιαστική συμβατότητα μεταξύ των πρωτοπόρων browsers, πράγμα που αποτελεί και τον πιο συγνό "πονοκέφαλο" των developers. Ένας ενσωματωμένος επεξεργαστής γραφικών που χρησιμοποιεί την τεχνολογία του Fireworks της Macromedia δίνει τη δυνατότητα στους χρήστες την συγκέντρωση, την επαναταξινόμηση και επεξεργασία των γραφικών δίχως να χρειαστεί να φύγετε από το περιβάλλον του Dreamweaver.

H ανοικτή τεχνολογία του Dreamweaver επιτρέπει στους developers να δουλεύουν με τις τεχνολογίες της επιλογής τους. Το περιβάλλον ανάπτυξης ανεξαρτήτου πλατφόρμας υποστηρίζει τις πιο σημαντικές τεχνολογίες server, συμπεριλαμβανομένων των HTML, XHTML, CSS, XML, JavaScript, Ajax, PHP, Adobe ColdFusion,? ASP, ASP.NET και JSP. Το SecureFTP κρυπτογραφεί όλες τις μεταφορές αρχείων και αποτρέπει κάθε αναρμόδια πρόσβαση σε στοιχεία, περιεχόμενα αρχείων, ονόματα χρηστών και κωδικούς πρόσβασης.

Η απρόσκοπτη ενσωμάτωση αρχείων των Word και Excel της Microsoft επιτρέπει στους γρήστες να συντηρήσουν τη μορφοποίηση, όπως το CSS, όταν κάνετε αποκοπή και επικόλληση στο Dreamweaver. Το Dreamweaver επίσης ενσωματώνει ένα βελτιωμένο περιβάλλον σχεδίου και ανάπτυξης για να βοηθήσει τους επαγγελματίες του web να βρίσκουν ότι χρειάζονται γρηγορότερα, αυξάνοντας την απόδοση, την παραγωγικότητα, και την ποιότητα της εργασίας τους. Βελτιώσεις στα κύρια χαρακτηριστικά, όπως η βελτιωμένη επεξεργασία πίνακα και μια προηγμένη διαδικασία επεξεργασίας αρχείων, όλα αυτά αποτελούν στοιχεία που βοηθούν τους χρήστες να διαχειρίζονται καλύτερα τα βασικά.

Οι χρήστες μπορούν να γράψουν κώδικα αποτελεσματικά με τα εργαλεία κωδικοποίησης δεξιού κλικ, βελτιωμένη εύρεση και αντικατάσταση καθώς και με έναν βελτιωμένο επιθεωρητή tags, που επιτρέπει την γρήγορη και περιεκτική επεξεργασία του αντικειμένου. Το Dreamweaver επίσης περιλαμβάνει τα Elements για HTML, για κατασκευή blocks εφαρμογών που επιτρέπουν στους developers να παράγουν γρήγορα εντυπωσιακά αποτελέσματα με συνεπές ύφος και αίσθηση. Τα Elements για HTML περιλαμβάνουν style sheets, περιεχόμενο δειγμάτων και templates. Τα style sheets αποτελούν εύκολα σημεία εκκίνησης για εξεζητημένη χρήση του CSS για προσδιορισμό θέσης με templates για κοινά περιγράμματα ιστοσελίδων. Το Elements διαθέτει το ύφος και αίσθηση του Halo.

Τέλος το Adobe Dreamweaver CS3 δίνει την δυνατότητα να ενσωματώνουμε γρήγορα περιεχόμενο XML, χρησιμοποιώντας είτε XSL ή το Spry για το Ajax, με το οποίο γίνονται τα validation σε όλες τις φόρμες της εφαρμογής μας.

Το Adobe Dreamweaver CS5 είναι ένα εργαλείο το οποίο διευκολύνει κατά πολύ την δημιουργία Website. Ένα από τα βασικά χαρακτηριστικά της εφαρμογής είναι ότι μπορούμε, καθώς δημιουργούμε το site μας, να βλέπουμε ταυτόγρονα και το αποτέλεσμα.

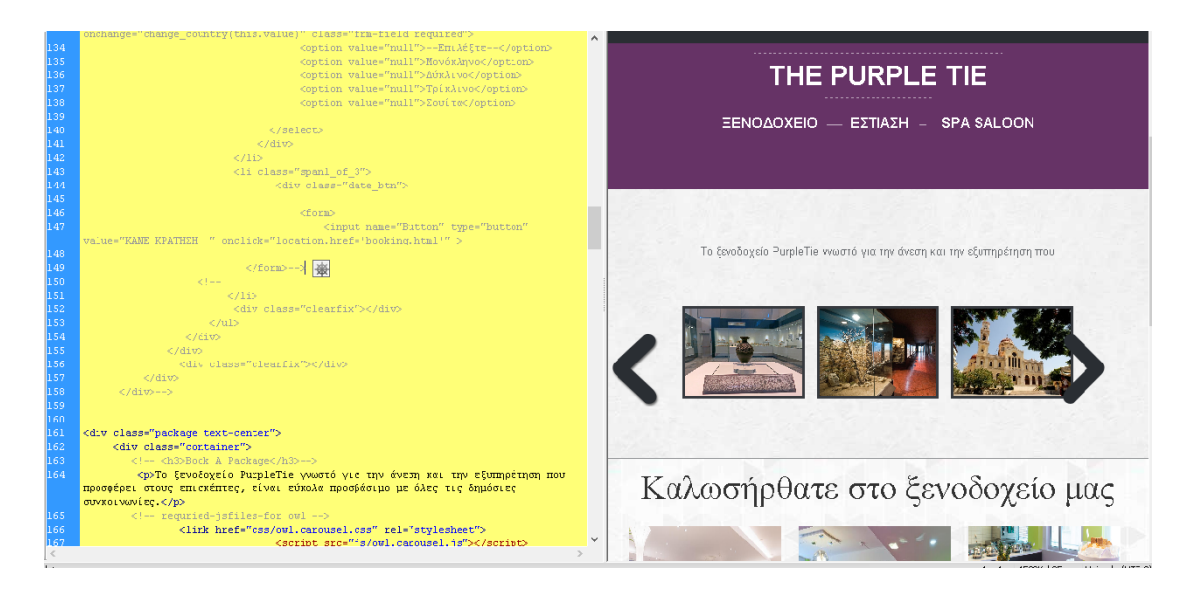

## **Γςναηόηηηερ ηος Adobe Dreamweaver CS5**

Οι δυνατότητες του Dreamweaver CS5 είναι οι παρακάτω:

- Υποστήριξη PHP CMS (Content Management System)
- Live View Navigation για παρακολούθηση της δημιουργίας του site.
- Διευκόλυνση πρόσβασης σε αρχεία και αυτόματη ενημέρωση όλων.
- Επιλογή δοκιμής του site σε διαφορετικούς browser ώστε να γίνει έλεγχος συμβατότητας.
- Έλεγχος λαθών.
- Εναλλακτικές προτάσεις κώδικα.

# **4. Περιγραφή της βάσης δεδομένων**

Η πτυχιακή εργασία βασίζεται πάνω σε php και MySql. Περιλαμβάνει μία βάση δεδομένων με το όνομα «Purpletiehotel", η οποία περιέχει πίνακες δεδομένων. Μέσα σε κάθε πίνακα δηλώνουμε τον τύπο κάθε πεδίου (π.χ. char, int, text, date) και το πρωτεύων του κλειδί (primary key), το οποίο μπορεί να αποτελείται από ένα πεδίο ή και από συνδυασμό περισσότερων πεδίων, με την προϋπόθεση να είναι μοναδικό (unique).

Συγκεκριμένα στη βάση μας:

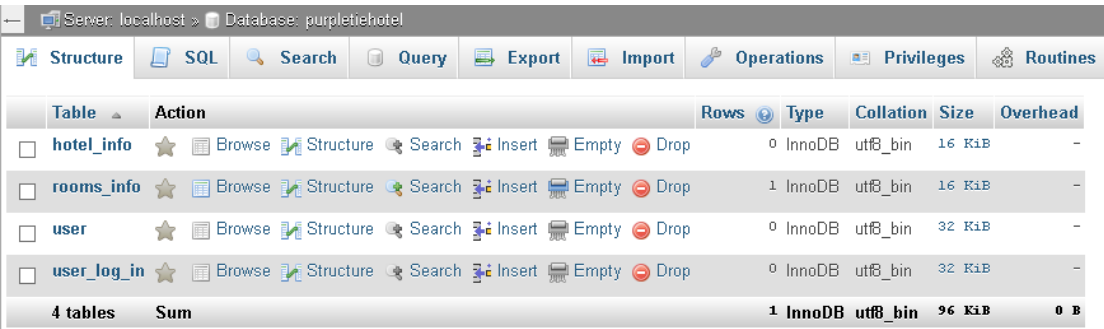

## **4.1 Παρουσίαση των πινάκων**

#### **Rooms\_info**

Ο πίνακας αυτός αφορά τα δωμάτια στα οποία έχει γίνει κράτηση. Αποτελείται από τέσσερα πεδία, το booking id που είναι και το primary key, το check in το οποίο αναφέρεται στην ημερομηνία κράτησης του δωματίου, το check\_out που αναφέρεται στην ημερομηνία εξόδου από το δωμάτιο και το Room type το οποίο αναφέρεται στον τύπο δωματίου που έχει επιλέξει ο χρήστης.

#### Αναλυτικά:

- Booking\_id, είναι το πρωτεύων κλειδί του πίνακα, ξεκινάει από το μηδέν το οποίο αντιστοιχεί στην πρώτη εγγραφή, αυξάνει αυτόματα και δηλώνει τον αριθμό κράτησης. Είναι μοναδικό για κάθε κράτηση.
- Check\_in, είναι η ημερομηνία έναρξης κράτησης του δωματίου. Είναι τύπου date, ορίζεται από τον χρήστη.
- Check\_out, είναι η ημερομηνία αποχώρησης από το δωμάτιο. Είναι τύπου date, ορίζεται από τον χρήστη.
- Room\_type, είναι ο τύπος του δωματίου. Συμπληρώνεται αυτόματα ανάλογα με την επιλογή που έχει κάνει ο χρήστης σε προηγούμενο βήμα της κράτησης του όταν επέλεγε το είδος δωματίου.

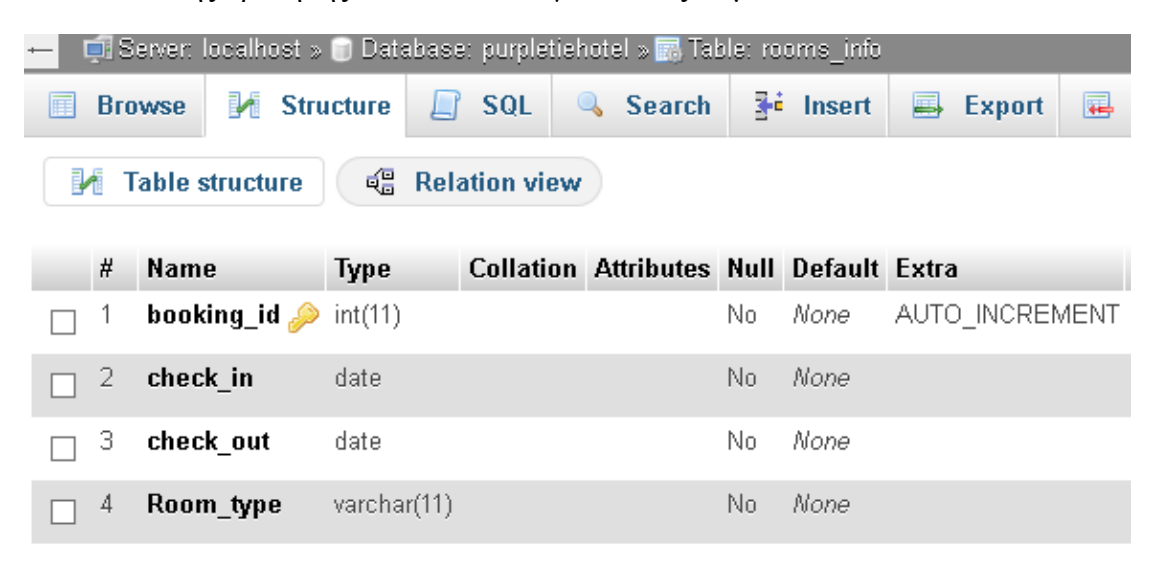

## **User**

Στον πίνακα User αποθηκεύονται οι λεπτομέρειες της φόρμας επικοινωνίας. Αποτελείται από το id το οποίο αυξάνει αυτόματα και είναι και το primary key, το user\_name το οποίο αναφέρεται στο όνομα του ατόμου που επιθυμεί να επικοινωνήσει, το user\_address το οποίο αναφέρεται στην διεύθυνση του ατόμου, το user\_tel το οποίο αναφέρεται στον τηλεφωνικό αριθμό και τέλος το Subject το οποίο αναφέρεται στο κείμενο που θέλει να στείλει ο χρήστης.

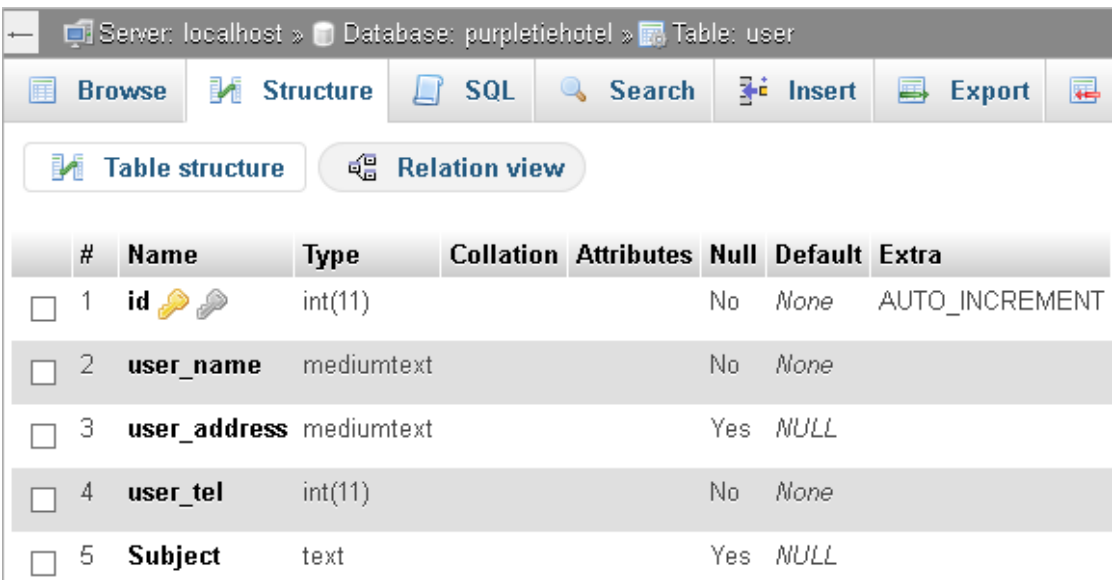

#### **User\_log\_in**

Εδώ αποθηκεύονται τα στοιχεία των χρηστών ώστε να συνδέονται στο site. Αποτελείται από τρία πεδία: id το οποίο αυξάνει αυτόματα με κάθε εγγραφή και αποτελεί το πρωτεύων κλειδί, το username το οποίο είναι μοναδικό και το επιλέγει ο χρήστης και τέλος το password το οποίο επιλέγει επίσης ο χρήστης.

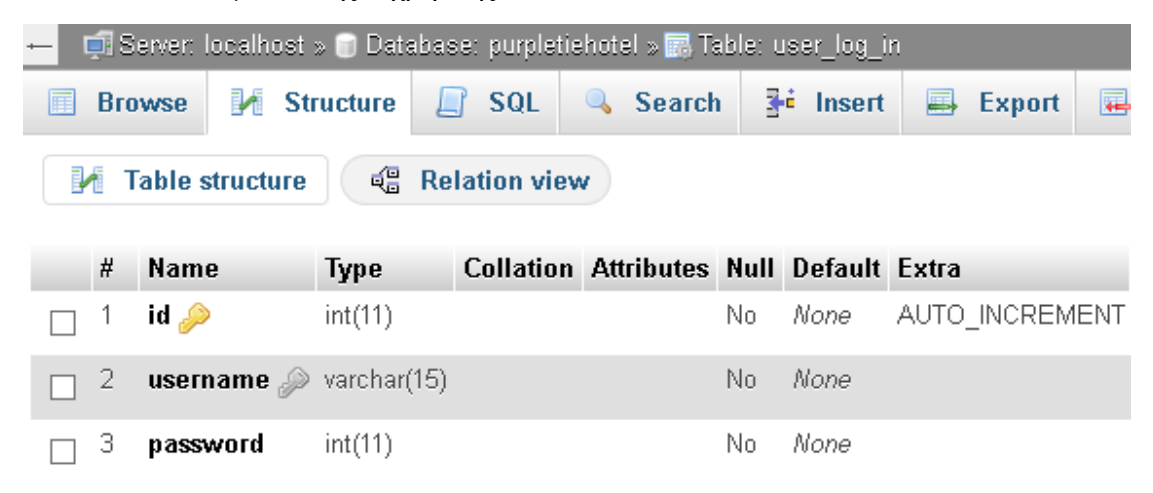

# 5. Περιγραφή του συστήματος για τον απλό χρήστη Αρχική σελίδα

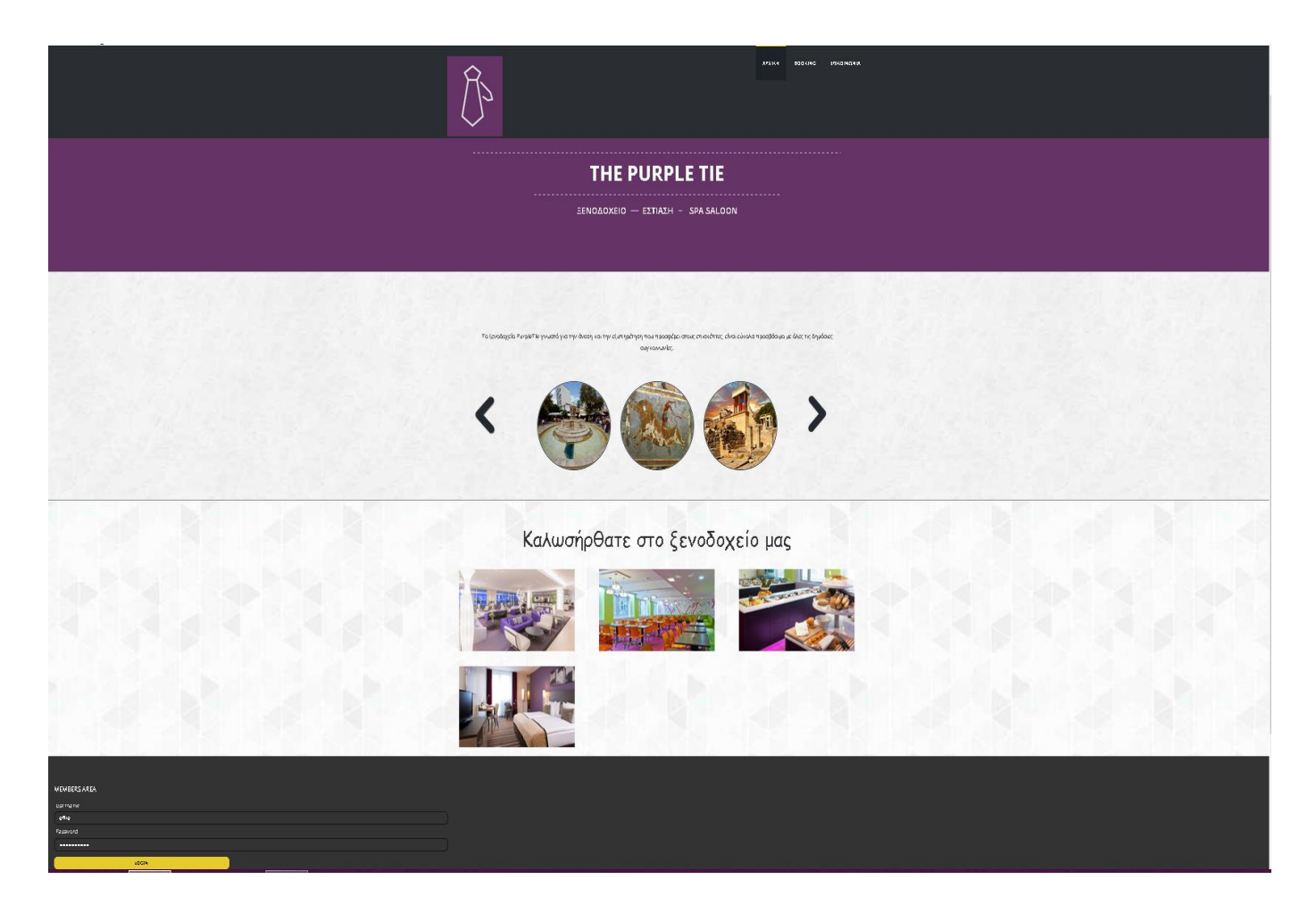

Το μενού του συστήματος είναι το εξής:

- **>** Αρχική
- $\triangleright$  Booking
- > Επικοινωνία

Το μενού φαίνεται στο πάνω μέρος του συστήματος (header) ενώ στο κάτω μέρος (footer) υπάρχει η φόρμα εγγραφής (sign up) του χρήστη.

# **Home**

Στην αρχική σελίδα υπάρχει μία παρουσίαση του ξενοδοχείου και των σημείων ενδιαφέροντος του Ηρακλείου. Με την βοήθεια των javascripts δημιουργήθηκε ένα carousel όπου οι φωτογραφίες ανανεώνονται αυτόματα αλλά και με τη χρήση ποντικιού.

Όπως αναφέρθηκε πριν, στο κάτω μέρος της σελίδας υπάρχει και ένα sign up form, με απαραίτητα δεδομένα το username και το password του χρήστη.

# **Booking**

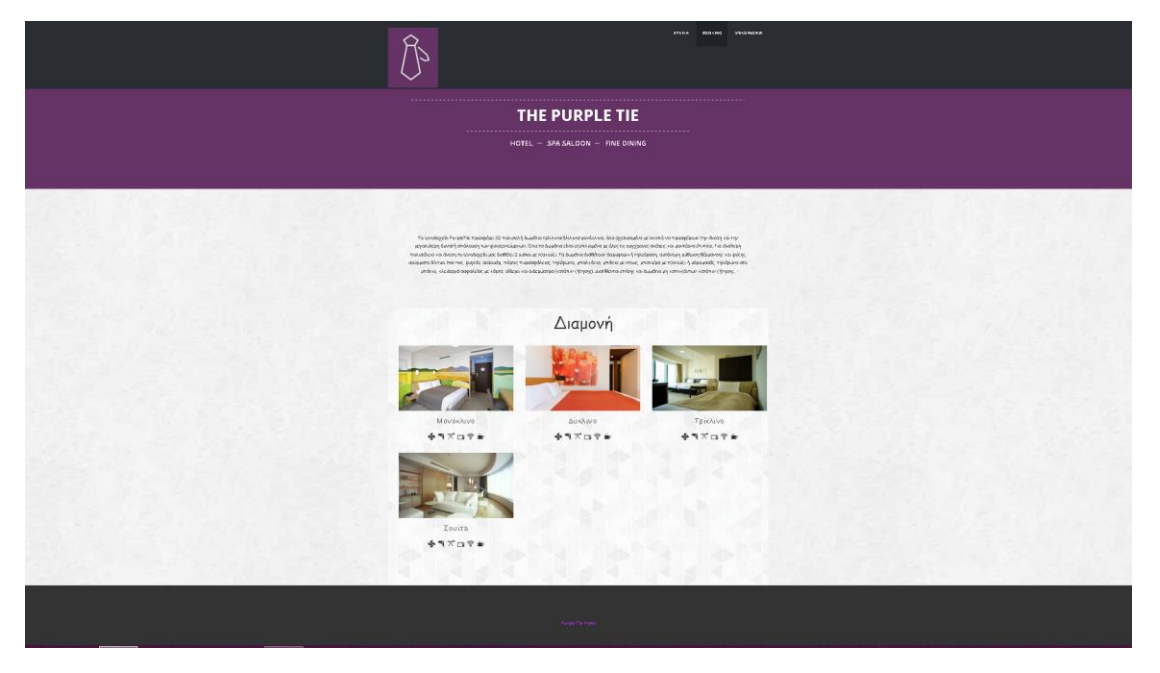

Στην σελίδα booking, υπάρχουν τα δωμάτια του ξενοδοχείου. Ο χρήστης μπορεί να επιλέξει μεταξύ μονού, διπλού, τριπλού δωματίου αλλά και σουίτας. Περνώντας το ποντίκι πάνω από τις φωτογραφίες των δωματίων, φαίνεται η επιλογή Book Now με ένα caption. Η επιλογή του δωματίου γίνεται κάνοντας κλικ στο Book now που βρίσκεται στο κίτρινο κουτάκι.

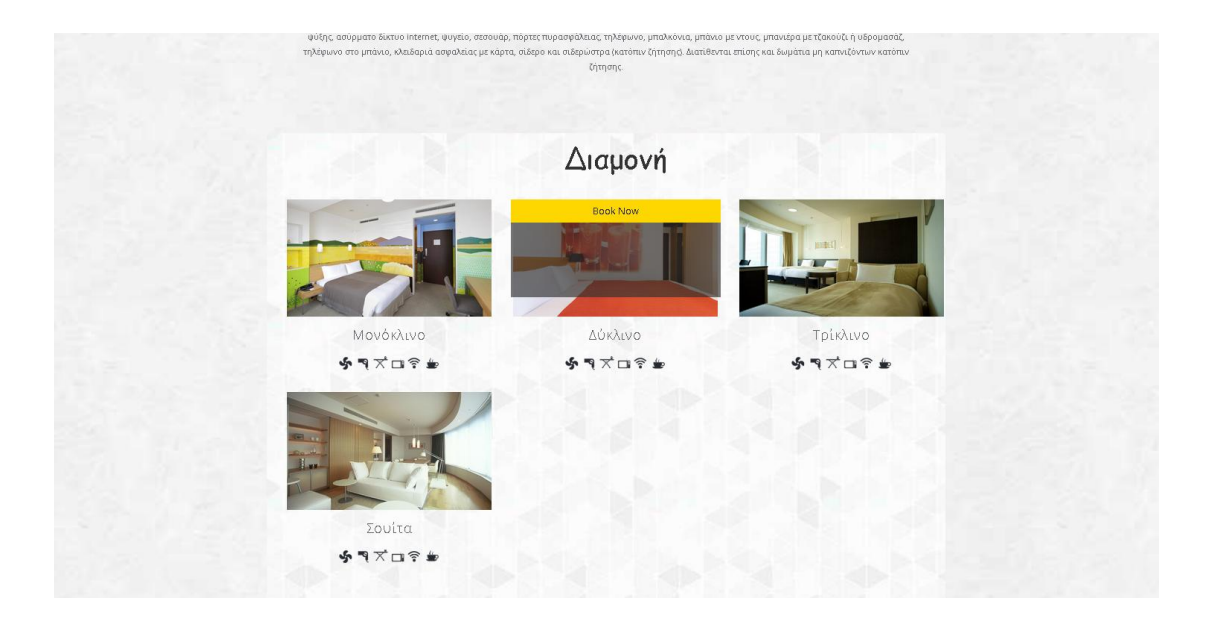

# **Δπιλογή δωμαηίος**

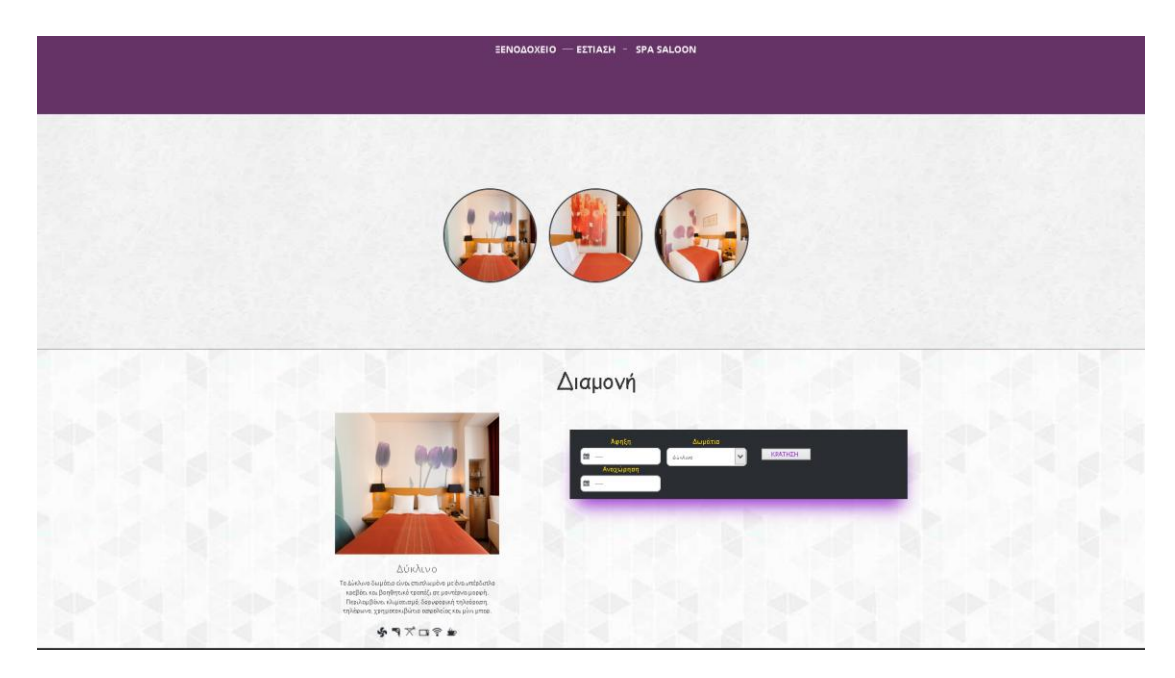

Πατώντας το Book Now μεταφερόμαστε στη σελίδα όπου φαίνεται το συγκεκριμένο δωμάτιο. Κάτω από την φωτογραφία του δωματίου βλέπουμε και τις πρόσθετες υπηρεσίες.

Για να κλείσει ο χρήστης το δωμάτιο που επιθυμεί, θα πρέπει να επιλέξει ημερομηνία άφιξης, ημερομηνία αναχώρησης και τον τύπο δωματίου (προεπιλεγμένος ανάλογα το σωμάτιο στο οποίο βρίσκεται ο χρήστης). Η επιλογή των ημερομηνιών γίνεται με ημερολόγιο.

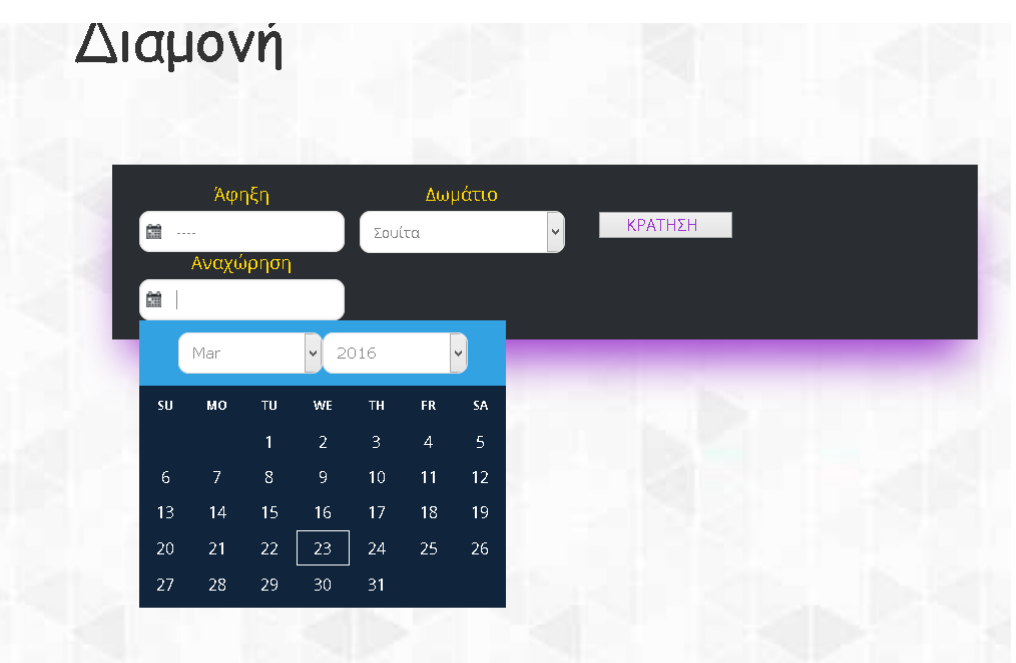

## **Δπικοινωνία**

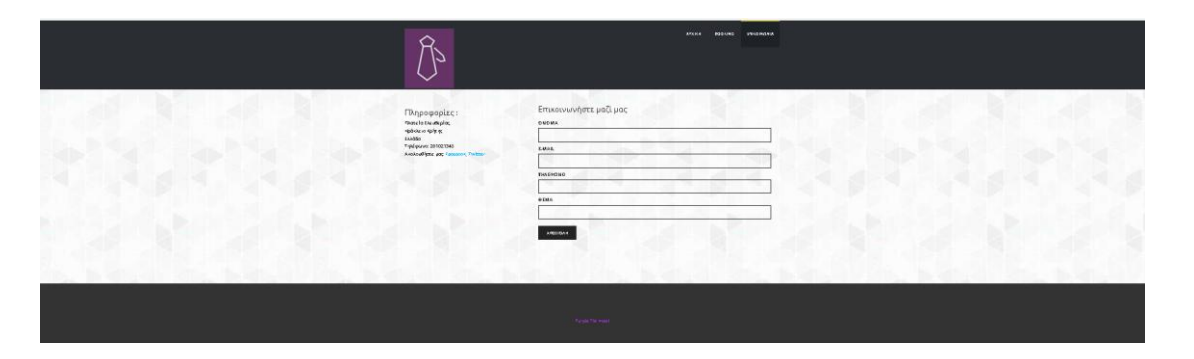

Στην σελίδα Επικοινωνία, υπάρχει η φόρμα με τα απαραίτητα στοιχεία ώστε ο χρήστης να μπορεί να επικοινωνήσει με το ξενοδοχείο. Για να σταλθούν τα στοιχεία του χρήστη στη βάση είναι απαραίτητο να συμπληρώσει όλα τα πεδία. Τα πεδία που πρέπει να συμπληρώσει ο χρήστης είναι:

- Όνομα
- Email
- Τηλέφωνο
- Θέμα

# **6. Δνδεικηικά ο κώδικαρ**

Το αρχείο *signupForm.php* περιέχει τον παρακάτω κώδικα. Χρησιμοποιείται για να γίνει η εγγραφή του χρήστη στο σύστημα.

Με λίγα λόγια: Διαβάζει από την φόρμα τα στοιχεία του χρήστη και τα αποθηκεύει στη βάση.

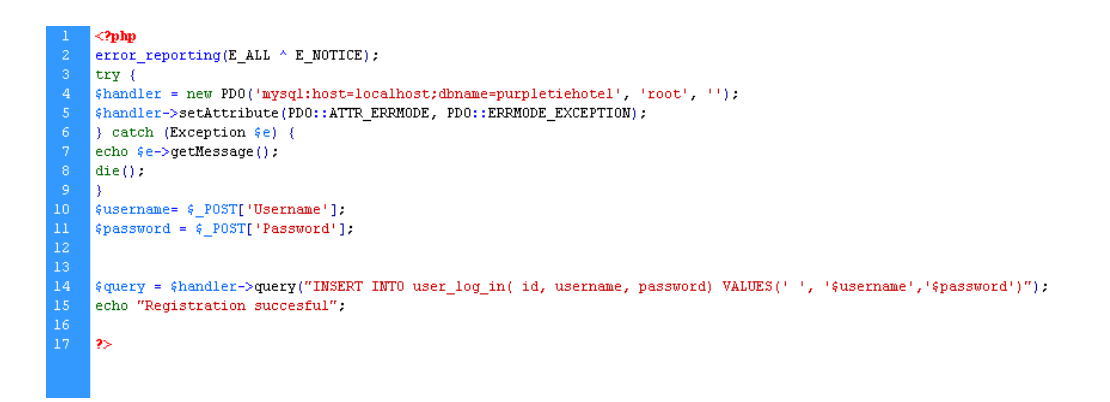

Το αρχείο *Form.php* περιέχει τον παρακάτω κώδικα. Χρησιμοποιείται για να γίνει η επιλογή δωματίου.

Με λίγα λόγια: Διαβάζει τις επιλογές ημερομηνίας άφηξης, αναχώρησης και είδος δωματίου του χρήστη και τις αποθηκεύει στη βάση.

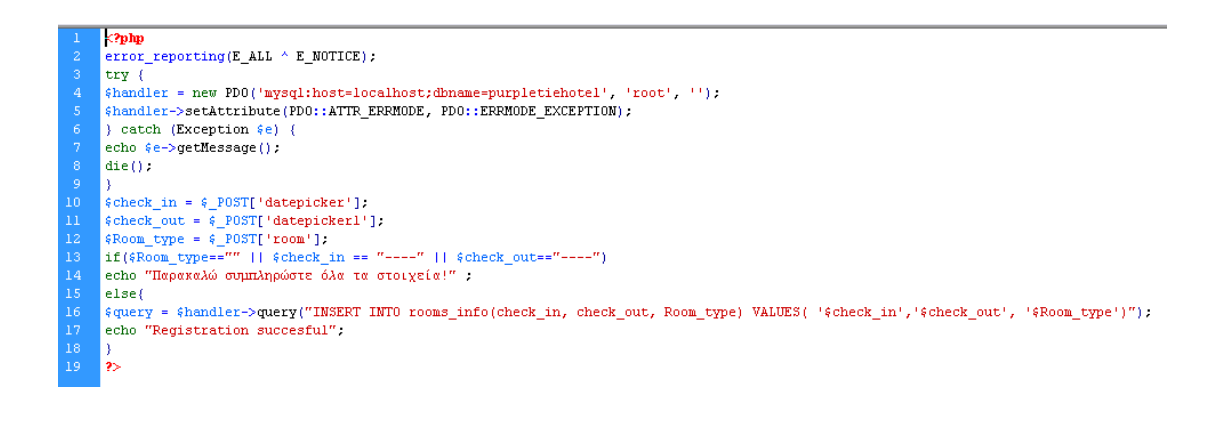

To αρχείο *checklogin.php* περιέχει τον παρακάτω κώδικα. Χρησιμοποιείται για να ελέγχει αν ο χρήστης έχει συνδεθεί στη σελίδα.

Με λίγα λόγια: Σε μία φόρμα ο χρήστης εισάγει τα στοιχεία του και το σύστημα ελέγχει αν υπάρχουν στη βάση. Εφόσον υπάρχουν, ξεκινάει ένα Session και συνδέει τον χρήστη στη σελίδα. Εάν ο γρήστης αυτός είναι ο admin τον πηγαίνει σε διαφορετική σελίδα.

```
&?php
     $host="localhost:8080", // Host name
     $username="root"; // Mysql username
     $password="". // Mysql password
     $db name="purpletiehotel": // Database name
     $tbl_name="user_log_in". // Table name
     // Connect to server and select databse.
     mysql_connect("$host", "$username", "$password") or die("cannot connect");
\bar{1}1mysql select db("$db name") or die("cannot select DB") ;
\begin{array}{c} 13 \\ 13 \\ 14 \end{array}// username and password sent from form
     $myusername=$ POST['myusername'];
     $mypassword=$ POST['mypassword'];
16<sup>°</sup>if($mypassword == " " | | $myusername == " " ){
          echo 'Sumplpiroste ola ta paidia!':
18D.
     else{
     \sqrt{s} sql="SELECT * FROM \sqrt{s} tbl_name WHERE username='\sqrt{s}myusername' and password='\sqrt{s}mypassword'";
     $result=mysql_query($sql);
22<br>23<br>24<br>25
     // Mysql_num_row is counting table row
     $count=mysql_num_rows($result):
     // If result matched $myusername and $mypassword, table row must be 1 row
\frac{1}{28}<br>29
     if(\text{\texttt{(count=1)}}}
     // Register $myusername, $mypassword and redirect to file "index.php"
          session start().
32<br>33<br>34<br>35
          $_SESSION['username'] = $myusername;
          if(\hat{m}yusername==<sup>m</sup>admin<sup>m</sup>)$ SESSION['isadmin']=1;
          else
              $ SESSION['isadmin']=0;
          header("location:indexl.php"):
     B.
40
     else41
          echo "Wrong Username or Password":
      3
     B.
      \overline{\mathbf{2}}
```
To αρχείο *menu.php* περιέχει τον παρακάτω κώδικα. Χρησιμοποιείται για να κρατάει τον χρήστη συνδεδεμένο σε όποια σελίδα επισκεφτεί στο site μας.

Με λίγα λόγια: Ελέγχει αν ο χρήστης που έκανε log in είναι ο admin ή κάποιος απλός γρήστης και τον μεταφέρει στην ανάλογη σελίδα. Ο κώδικα αυτός υπάρχει σε κάθε σελίδα ώστε να μένει πάντα συνδεδεμένος ο συγκεκριμένος χρήστης.

```
if(\frac{25}{5}SESSION['isadmin']==1)
€
    echo "Hello ". $ SESSION['username'];
    echo "<a href='index.php'> Menou admin </a>".
    echo "<a href='logout.php'> Logout </a>";
else if($_SESSION['isadmin'] == 0)
    echo "Hello ". $ SESSION['username'];
    echo "<a href='index.php'> Menou user </a>".
    echo "<a href='logout.php'> Logout </a>";
J.
else(\overline{2}<table width="300" border="0" align="center" cellpadding="0" cellspacing="1" bgcolor="#CCCCCC">
        <tr>
            <form name="forml" method="post" action="checklogin.php">
                 <td>
                     <table width="100%" border="0" cellpadding="3" cellspacing="1" bgcolor="#FFFFFF">
                         <tr>
                             <td colspan="3"><stronq>Member Login </stronq></td>
                         \langle/tr>
                         <tr>
                             <td width="78">Username</td>
                             <td width="6"> </td>
                             \langle/tr>
                         <tr>
                             <td>Password</td>
                             <td> </td>
                             <td><input name="mypassword" type="text" id="mypassword"></td>
                         \epsilon/tr>
                         <tr>
                             <td>&nbsp;</td>
                             &lt; t \oplus \text{Chbsp}; </t \oplus<td><input type="submit" name="Submit" value="Login"></td>
                         \langle/tr>
                     </table>
                 \langle /td \rangle\langle / \text{form} \rangle\langle/tr>
    \langle/table>
```
To αρχείο *logout.php* περιέχει τον παρακάτω κώδικα. Χρησιμοποιείται για να μπορεί ο χρήστης να αποσυνδεθεί από την σελίδα.

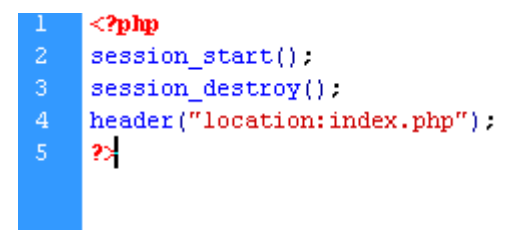

# **7. ΒΙΒΛΙΟΓΡΑΦΙΑ-ΠΗΓΕΣ**

- "Learning PHP, MySQL, JavaScript, and CSS," Robin Nixon, O Reilly 2012, Second Edition
- <http://www.php.net/>
- <http://en.wikipedia.org/wiki/Php>
- <http://dev.mysql.com/doc/refman/5.1/en/history.html>
- <http://www.mysql.com/why-mysql/>
- <http://en.wikipedia.org/wiki/Mysql>
- <https://2acd-downloads.phpnuke.org/en/c154117/adobe-dreamweaver-cs5>
- <http://httpd.apache.org/>
- [http://en.wikipedia.org/wiki/Apache\\_HTTP\\_Server](http://en.wikipedia.org/wiki/Apache_HTTP_Server)
- <http://en.wikipedia.org/wiki/PhpMyAdmin>